Made by Jonathan Heathcote for Richard Heathcote, A Great Dad.

Mo-Nonsense Navigation (N3) is the GPS receiver that just tells you what you want to what you want to

<sup>3</sup> Instruction Manual

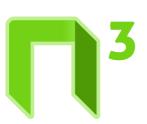

# No-Nonsense Navigation

Instruction Manual

# No-Nonsense Navigation

# Instruction Manual

No-Nonsense
Navigation (N3) is
the GPS receiver
that just tells you
what you want to
know: Where am I?
It doesn't get in your
way with useless
route planning
features and
coordinates that
don't work with
your maps. When

you turn N3 on, it immediately starts searching for satellites and, the moment it gets a fix, tells you where you are using the most sensible coordinate system it knows of, for example an OS National Grid reference. In the background it also

automatically logs your route to an SD card so you can look at it later using popular mapping software such as Google Earth and Bing Maps. Pressing the red 'next window' button brings up further information such as the current altitude.

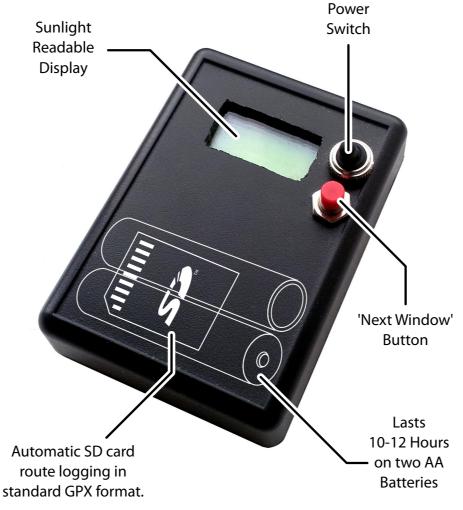

In the UK, OS maps are the "one true map". N3 uses the official, simplified OS formulae to convert from WGS84 latitude and longitude (used by most GPS receivers) to National Grid References with minimal additional error.

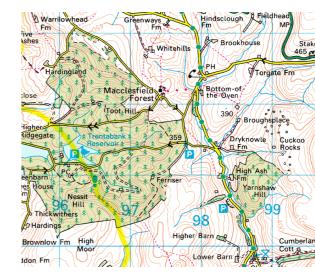

N3 was lovingly hand built out of various bits and bobs (see picture). Unfortunately it is all stuffed inside a fairly naff box from Maplin whose claims of being rainproof are greatly exaggerated. You should try to keep N3 dry! Sorry:(

Grid Ref:
1-STEP
QUICKGUIDE

**Finding Your** 

**Current OS** 

Turn on N3 using the black toggle

**2.** There is no step 2.

₩ About

switch.

# **Indicator Icons**

Battery Level

# **Fix Quality**

No Satellites

Not Enough Sats.

\_ 2D (Poor) Fix

3D (OK) Fix

3D (Best) Fix

ols G-Ref -\-NatGr

5J84660**0** 96835?

#### OS Grid Ref.

**Google Earth** 

Shows your twelve figure National Grid reference. Maximum 5-10m accuracy. (Default in UK).

ols G-Ref -4-IE NG

A12345**0** 678903

#### Irish OS Grid Ref.

Shows your twelve figure Irish National Grid ref. Maximum 5-10m accuracy. (Default in Ireland).

# ♥歪罗Lt/Ln --∲-WGS84

53.4675**m** -2.23382

#### Lat. & Lon.

Your position in the WGS84 coordinate system. Maximum 5-10m accuracy. (Default elsewhere).

# ok Alt. Zamoson

89.01 m**©** +2.34 m3

## **OS Altitude**

Approximate OS Altitude. Hold 'next window' button to reset. Maximum 10-30m accuracy.

# ₹₹ØAlt. **Zami**SeaLv

89.01 mg +2.34 mg

### Sea Level Altitude

Approx altitude above sea level. Hold 'next window' button to reset. Max 10-30m accuracy.

# /ilums (\_/Time

14:34 👊 28 Nov 3

#### **GPS Time & Date**

Current Coordinated Universal Time (UTC) and date (approx. GMT). Accurate to <1 second.

# ### Route

Lo99in9**0** to card<u>?</u>

#### **SD Card Status**

Displays an error if the SD card couldn't be accessed. Note: logging only works with a GPS fix.

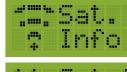

**Satellite Info** 

achieved.

11 Sats**n** 3D Fix 2

#### About N3

Displays the number of visible GPS software version and credits.

and the type of fix "For Richard Heathcole in the sky"

"For Richard Heathcote, A Great Dad." — About N3

How to view route logs in

Google Earth includes a free and powerful GPS track viewer which can overlay walks on satellite imagery and Google's mapping data.

**1.**Open Google Earth and insert the SD Card.

Select File then Open.

Select the file type as "GPS (\*.gpx, [...])"

4.

Choose the data to view from the SD card. Files are named YY-MM-DD.

5.

Accept the default import arguments. Select "Adjust altitudes to ground height" to correct altitudes using Google's map data.

**6.** 

Select Edit, Show Elevation Profile to see speed & altitude.

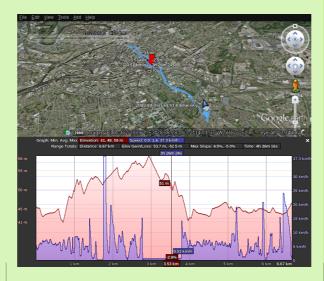

How to view route logs on top of

OS Maps websites provide access to the free OS map data and support displaying GPX files.

A number of

1.

Go to http:// maps.the-hug.net/

**2.** Click (≡), Load GPX.

X. \_

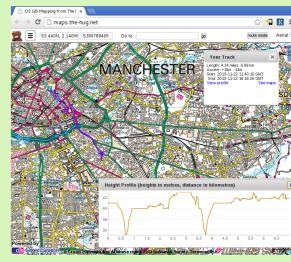